# 光学薄膜設計ソフトウエア **TFV**

## **Version 3.1**

#### **新機能説明書**

TFV バージョン 3.0 からバージョン 3.1 へのバージョンアップで追加される機能についての説明です。 機能の詳細は取扱説明書をご参照ください。メニューから、[ヘルプ] – [取扱説明書(pdf)]

1 色計算の機能追加

1.1 等色関数

色計算の等色関数を JIS Z 8781-1:2012(ISO 11664-1:2007)準拠のものに更新しました。 従来バージョンの等色関数 JIS Z8701:1999(ISO 10526:1991)と比較すると、小数点以下の桁数が増 えているため計算結果が若干異なります。

ユーザー作成の等色関数を使用できるようになりました。CSV 形式でファイルを作成し、 C:\TFV\Color\CMF フォルダーに置いてください。

1.2 計算波長範囲、間隔の選択

計算方法を、「360-830nm, 1nm 間隔」、「380-780nm, 1nm 間隔」、「380-780nm, 5nm 間隔(既定値)」 の 3 種類から選択できるようになりました。

[ツール]-[オプション]-[色計算]-[計算波長範囲と間隔]で設定します。

※1nm 間隔の計算は分光特性の変化(リップル等)が激しい場合に使用します。通常は 5nm 間隔の計 算で十分です。

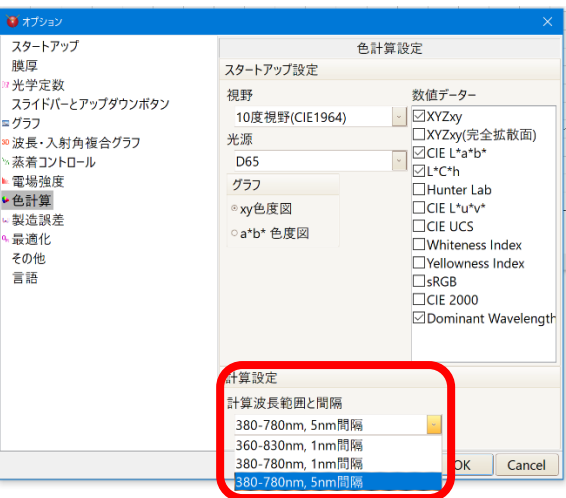

1.3 表色系、色度座標の追加

XYZ 表色系の色度座標の数値に、z(スモール z)を追加しました。

色計算に Dominant Wavelength を追加しました。

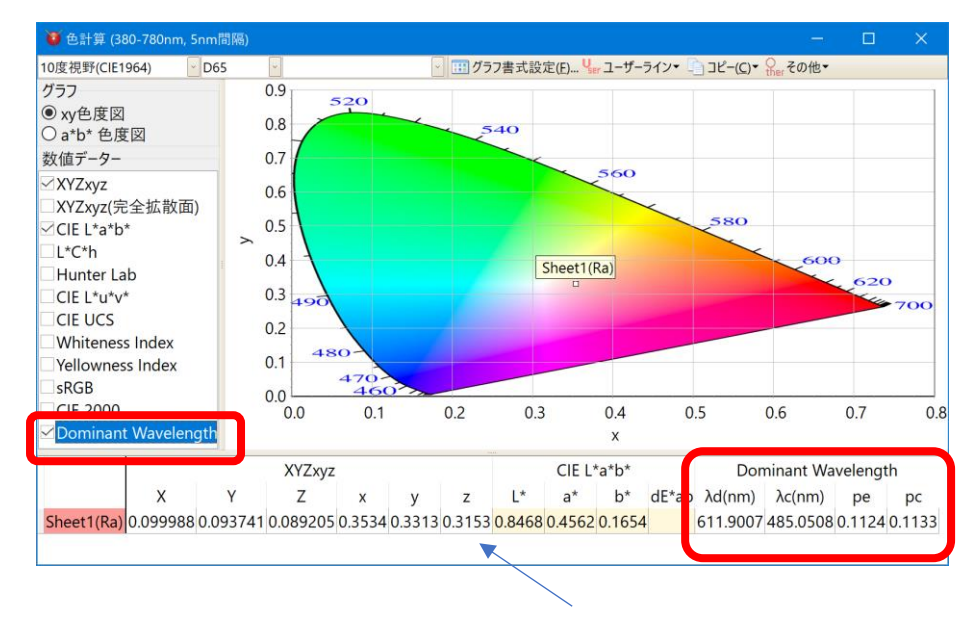

(スモール z の値も表示するようにしました。)

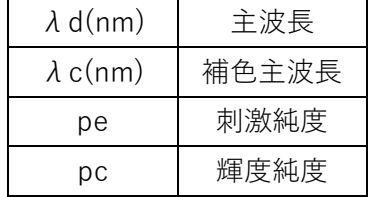

2 分散式の追加

k の分散式に Cauchy を追加しました。

$$
k(\lambda) = B_0 + \frac{B_1}{\lambda^2} + \frac{B_2}{\lambda^4}
$$

## 3 Essential Macleod インポート機能

Essential Macleod の Material と Substrate をインポートする機能を追加しました。

メインウインドウのメニューから、[ファイル]-[インポート]で、Essential Macleod の Material と Substrate を インポートする機能を呼び出すことができます。

Material をインポートする画面です。

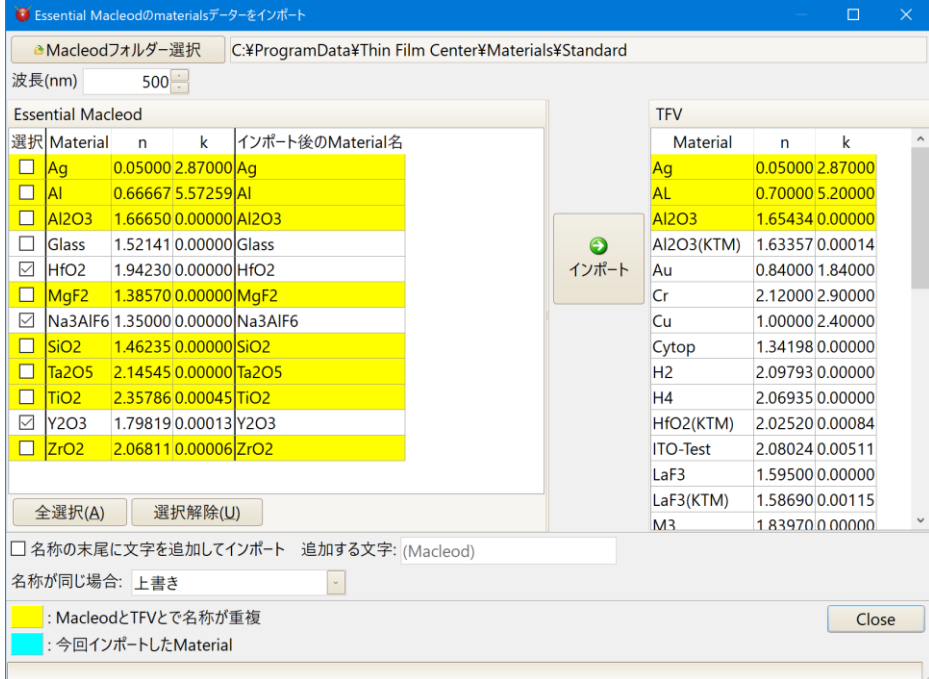

#### Substrate をインポートする画面です。

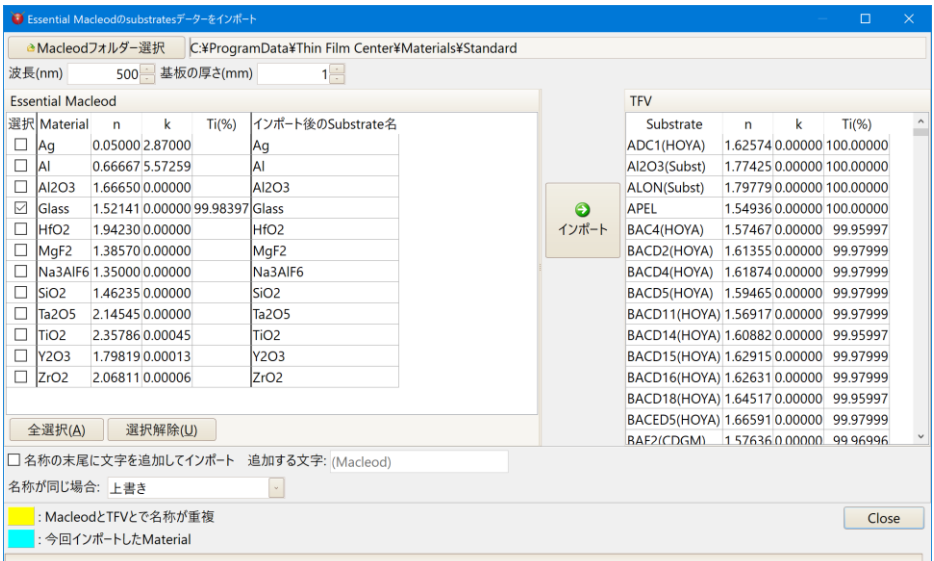

- ※ Essential Macleod は材料データーと基板データーの区別がないので、上図のように「Material をインポー トする画面」、「Substrate をインポートする画面」の両方に同じ名称が出てきます。選択欄のチェックボック スで手動で選択してインポートしてください。
- ※ Substrate をインポートの場合、同じ名称の内部透過率もインポートされます。

## 4 Essential Macleod 設計データー(dds ファイル)読み込み機能

Essential Macleod の設計データー(dds ファイル)を読み込めるようになりました。 [ファイル]-[開く]で、Essential Macleod の設計データー(dds ファイル)を読み込むことができます。 中心波長、入射角、基板、入射媒質、層数、各層の膜厚・物質、Note が読み込まれます。 TFV に同名の物質が存在しない場合は自動的に物質がインポートされます。

※Essential Macleod と TFV に同名の基板・物質が存在し、それぞれで分散データーが異なる場合、計算結果が 異なりますでのご注意ください。

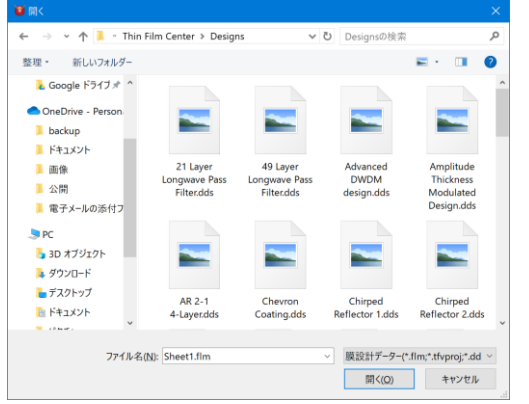

5 光学設計ソフト ZEMAX へのエクスポート

光学設計ソフト ZEMAX のコーティングファイルに、設計データーまたはスペクトルデーターをエクスポートで きるようになりました。

メインウインドウのメニューから、[ファイル] – [エクスポート] – [ZEMAX Coating File にエクスポート…]を選 択します。

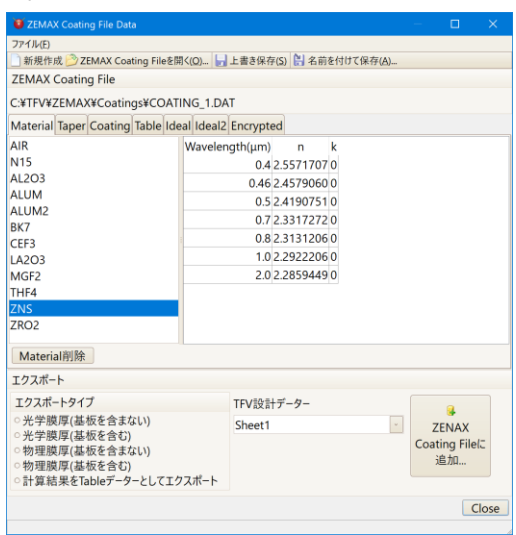

以上